# **User Manual**

#### **USB 3.0 Multi-In-One Card Reader**

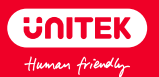

# **Catalogue**

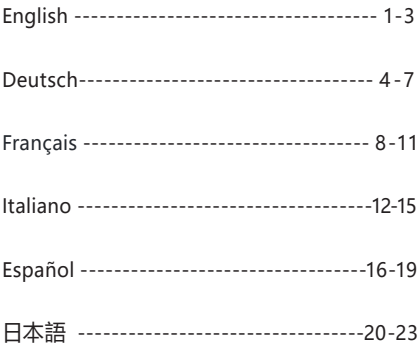

### **English**

Thanks for choosing Unitek Y-9324 Series USB 3.0 Multi-In-One Card Reader that supports SD/CF/Micro SD card with USB 3.0 specification, the data transfer speed up to 5Gbps. Please read this manual carefully and if you need any further assistance, please contact our customer support team at: **support\_us@unitek-products.com.**

#### Product Diagram

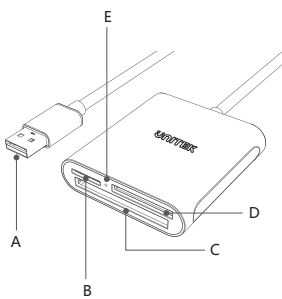

- A: USB3.0 Connector
- B: Micro SD Card Slot
- C: CF Card Slot (CF 3.5MM)
- D: SD Card Slot
- E: LED Light
- Connection: Light on
- Data Transfer: Light is blinking

# Specification

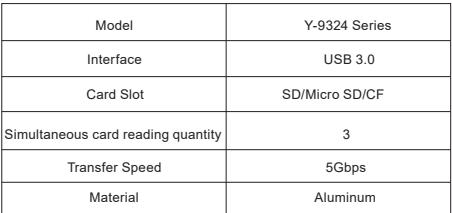

# Package Contents

1 x USB 3.0 3-in-1 Card Reader 1 x User Manual

# **FAQ**

- Q: Why the data transfer speed is slow?
- A: Please make sure the host (computer side) is USB3.0 as well.

Q: Why there is no icon (of the memory card) appears on the screen after connecting?

A: Please insert the memory card to the card reader first, then connect the card reader to the computer. on the other hand, we recommend you to set the format of SD/CF/Micro SD to be exFAT or FAT. NTFS is not recommended as it will affect the usage of memory card.

Q: Why I can't read and write SD/CF/Micro SD card atfer connecting properly?

A: Please reconned with the method mentioned on Q2. Also, please remember to unlock the SD card.

Q: How to format SD/CF/Micro SD card?

A: Note; In order to avoid data loss, please backup your data BEFORE formatting the memory card.

1) Windows

Click [Device Management] > [Disk Management], find the correct meory card, right click [Format], choose either exFAT or FAT then click [OK]. 2) Mac OS Either [Disk Management], choose the correct memory card, click [Erase],

select the format and fill in the label (Disk Name), click on [Erade] to start format.

#### **Note**

1. Please disconnect the card reader from the computer properly to avoid data loss. Click the Safely Remove Hardware icon in the notification area. 2. Does not disconnect the card reader while transferring data.

#### **Warranty**

The Unitek Y-9324 Series USB 3.0 Multi-In-One Card Reader is covered by Unitek warranty for 24 months. If the product fails due to manufacturer defects, please contact us by email at: **support\_us@unitek-products.com.**

#### **Deutsch**

Vielen Dank, dass Sie sich für das USB 3.0-Multi-In-One-Kartenlesegerät Unitek Y-9324 Series USB 3.0 entschieden haben. Dieses Gerät unterstützt SD/CF/Micro SD-Karten mit USB 3.0-Spezifikation, die Datenübertragungsgeschwindigkeit beträgt bis zu 5 Gbps. Bitte lesen Sie dieses Handbuch sorgfältig durch, und wenn Sie weitere Hilfe benötigen, wenden Sie sich bitte an unseren Kundendienst unter:

**support\_us@unitek-products.com.**

#### Produkt-Diagramm

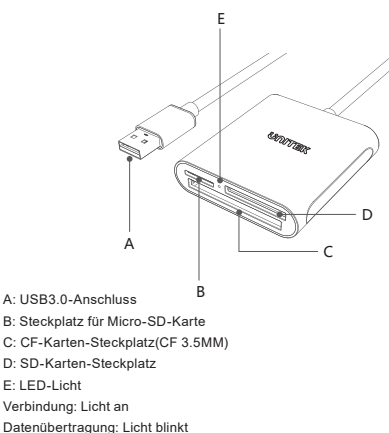

# Spezifikationen

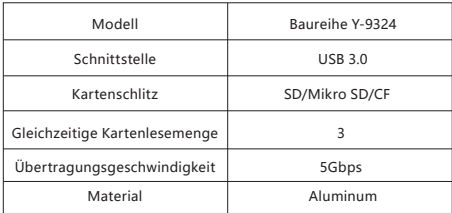

# Verpackungsinhalt

- 1 x USB 3.0 3-in-1-Kartenleser
- 1 x Benutzerhandbuch

# FAQ

Q: Warum ist die Datenübertragungsgeschwindigkeit langsam? A: Bitte stellen Sie sicher, dass der Host (Rechnerseite) ebenfalls USB3.0 ist.

Q: Warum erscheint nach der Verbindung kein Symbol (der Speicherkarte) auf dem Bildschirm? A: Bitte legen Sie zuerst die Speicherkarte in den Kartenleser ein und schließen Sie dann den Kartenleser an den Computer an. Andererseits empfehlen wir Ihnen, das Format von SD/CF/Micro SD auf exFAT oder FAT einzustellen. NTFS wird nicht empfohlen, da es die Verwendung der Speicherkarte beeinträchtigt.

Q: Warum kann ich die SD/CF/Micro SD-Karte nicht lesen und schreiben, nachdem ich sie richtig angeschlossen habe? A: Bitte wenden Sie sich wieder an die in Q2 erwähnte Methode. Bitte denken Sie auch daran, die SD-Karte zu entsperren.

Q: Wie formatiert man eine SD/CF/Micro SD-Karte?

A: Hinweis: Um Datenverlust zu vermeiden, sichern Sie bitte Ihre Daten, BEVOR Sie die Speicherkarte formatieren.

1) Windows

Klicken Sie auf [Geräteverwaltung] > [Datenträgerverwaltung], suchen Sie die richtige Speicherkarte, klicken Sie mit der rechten Maustaste auf [Formatieren], wählen Sie entweder exFAT oder FAT und klicken Sie dann auf [OK].

2) Mac OS

Wählen Sie unter [Datenträgerverwaltung] die richtige Speicherkarte, klicken Sie auf [Löschen], wählen Sie das Format und füllen Sie das Etikett (Datenträgername) aus, klicken Sie auf [Erade], um mit dem Formatieren zu beginnen.

# Hinweis

1. Bitte trennen Sie den Kartenleser ordnungsgemäß vom Computer, um Datenverlust zu vermeiden. Klicken Sie im Infobereich auf das Symbol "Hardware sicher entfernen".

2. Trennen Sie den Kartenleser während der Datenübertragung nicht vom Gerät.

#### Garantie

Die Unitek Y-9324 Series USB 3.0 Multi-In-One Kartenleser sind für 24 Monate durch die Unitek Garantie abgedeckt.Sollte das Produkt aufgrund von Herstellungsfehlern ausfallen, kontaktieren Sie uns bitte per E-Mail unter: **support\_us@unitek-products.com.**

#### **Français**

Merci d'avoir choisi le lecteur de cartes USB 3.0 Multi-In-One Unitek Y-9324 Series qui prend en charge les cartes SD/CF/Micro SD avec spécification USB 3.0, la vitesse de transfert des données pouvant atteindre 5Gbps. Veuillez lire attentivement ce manuel et si vous avez besoin d'une aide supplémentaire, veuillez contacter notre équipe d'assistance à la clientèle à l'adresse suivante:

**support\_us@unitek-products.com.**

#### Diagramme du produit

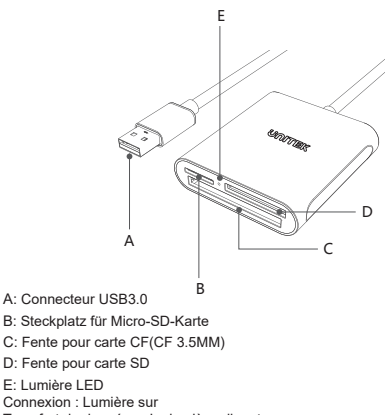

Transfert de données : La lumière clignote

#### Spécification

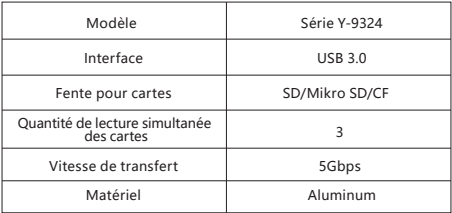

#### Contenu de l'emballage

- 1 x USB 3.0 Lecteur de cartes 3 en 1
- 1 x Manuel de l'utilisateur

### FAQ

- Q: Pourquoi la vitesse de transfert des données est-elle lente ?
- A: Veuillez vous assurer que l'hôte (côté ordinateur) est également USB3.0.

Q: Pourquoi aucune icône (de carte mémoire) n'apparaît à l'écran après la connexion ?

A: Veuillez d'abord insérer la carte mémoire dans le lecteur de carte, puis connectez le lecteur de carte à l'ordinateur. D'autre part, nous vous recommandons de régler le format de la carte SD/CF/Micro SD sur exFAT ou FAT. Le format NTFS n'est pas recommandé car il affectera l'utilisation de la carte mémoire.

Q: Pourquoi je ne peux pas lire et écrire sur une carte SD/CF/Micro

SD après m'être connecté correctement ?

A: Veuillez reconnecter avec la méthode mentionnée au Q2. N'oubliez pas non plus de déverrouiller la carte SD.

Q: Comment formater une carte SD/CF/Micro SD ?

A: Remarque : pour éviter toute perte de données, veuillez

sauvegarder vos données AVANT d'utiliser la carte mémoire.

1) Windows

Cliquez sur [Device Management] > [Disk Management], trouvez la bonne carte mémoire, cliquez avec le bouton droit de la souris sur [Format], choisissez soit exFAT soit FAT puis cliquez sur  $IOK$ ]...

2) Mac OS

Eher [Disk Management], choisissez la carte mémoire appropriée, cliquez sur [Erase], sélectionnez le format et remplissez l'étiquette (Disk Name), cliquez sur [Erade] pour lancer le format.

#### **Note**

1. Veuillez déconnecter correctement le lecteur de carte de l'ordinateur pour éviter toute perte de données. Cliquez sur l'icône "Supprimer le matériel en toute sécurité" dans la zone de notification.

2. Ne pas déconnecter le lecteur de carte pendant le transfert de données.

#### **Garantie**

Le lecteur de cartes USB 3.0 Multi-In-One de la série Unitek Y-9324 est couvert par la garantie Unitek pendant 24 mois. Si le produit est défectueux en raison d'un défaut de fabrication, veuillez nous contacter par courrier électronique à l'adresse: **support\_us@unitek-products.com.**

### **Italiano**

Grazie per aver scelto Unitek Y-9324 Series USB 3.0 Multi-In- One Card Reader che supporta SD/CF/Micro SD card con specifica USB 3.0, la velocità di trasferimento dati fino a 5Gbps. Si prega di leggere attentamente questo manuale e se avete bisogno di ulteriore assistenza, si prega di contattare il nostro team di assistenza clienti a: **support\_us@unitek-products.com.**

Schema del prodotto

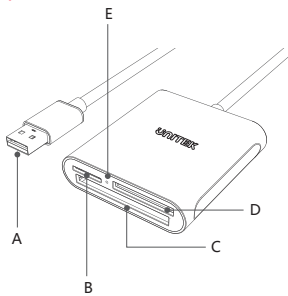

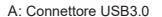

- B: Slot per schede Micro SD
- C: Slot per schede CF(CF 3.5MM)
- D: Slot per scheda SD
- E: Luce a LED

Connessione: Luce accesa

Trasferimento dati: La luce lampeggia

## $\bf Specifiche$  energiere la scheda discondita, corretta, corretta, corretta, corretta, corretta, corretta, corretta, corretta, corretta, corretta, corretta, corretta, corretta, corretta, corretta, corretta, corretta, corretta, c

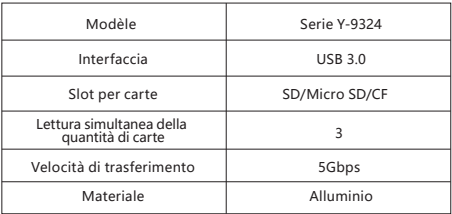

#### Contenuto dell'imballaggio

1 x USB 3.0 Lettore di schede 3 in 1

1 x Manuale d'uso

### FAQ

Q: Perché la velocità di trasferimento dati è lenta?

Q: Come si formatta la scheda SD/CF/Micro SD?

A: Nota; In onder per evitare la perdita di dati, si prega di eseguire il backup dei dati PRIMA di alimentare la scheda di memoria.

1) Windows

Cliccare su [Device Management] > [Disk Management], trovare la scheda meory corretta, cliccare con il tasto destro del mouse su

[Format], scegliere exFAT o FAT e poi cliccare su [OK].

2) Mac OS

Eher [Gestione disco], scegliere la scheda di memoria corretta, cliccare su [Cancella], selezionare il formato e compilare l'etichetta (Nome disco), cliccare su [Cancella] per avviare il formato.

A: Assicuratevi che anche l'host (lato computer) sia USB3.0.

Q: Perché non appare alcuna icona (della scheda di memoria) sullo schermo dopo la connessione?

A: Inserire prima la scheda di memoria nel lettore di schede, quindi collegare il lettore di schede al computer. D'altra parte, si consiglia di impostare il formato di SD/CF/Micro SD come exFAT o FAT. NTFS non è raccomandato in quanto influisce sull'uso della scheda di memoria.

Q: Perché non riesco a leggere e scrivere la scheda SD/CF/Micro SD dopo averla collegata correttamente?

A: Si prega di ricollegarsi al metodo menzionato sul Q2. Inoltre, ricordarsi di sbloccare la scheda SD.

#### **Nota**

1. Si prega di scollegare correttamente il lettore di schede dal computer per evitare la perdita di dati. 2. Fare clic sull'icona Rimozione sicura dell'hardware nell'area di notifica.

2. Non scollegare il lettore di schede durante il trasferimento dei dati.

#### Garanzia

Il lettore di schede USB 3.0 Multi-In-One Unitek serie Y-9324 è coperto dalla garanzia Unitek per 24 mesi. Se il prodotto non funziona a causa di difetti di fabbricazione, vi preghiamo di contattarci via e-mail all'indirizzo: **support\_us@unitek-products.com.**

# **Español**

Gracias por elegir el lector Unitek Y-9324 Series USB 3.0 Multi-In-One Card Reader que soporta tarjetas SD/CF/Micro SD con especificación USB 3.0, la velocidad de transferencia de datos es de hasta 5Gbps. Por favor, lea este manual cuidadosamente y si necesita más ayuda, póngase en contacto con nuestro equipo de atención al cliente en: **support\_us@unitek-products.com.**

#### Diagrama del producto

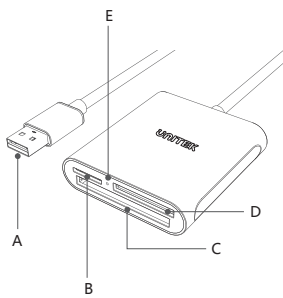

- A: Conector USB3.0
- B: Ranura de tarjeta Micro SD
- C: Ranura para tarjetas CF (CF 3.5MM)
- D: Ranura de tarjeta SD
- E: Luz LED
- Conexión: Luz en
- Transferencia de datos: La luz está parpadeando

#### Especificacione

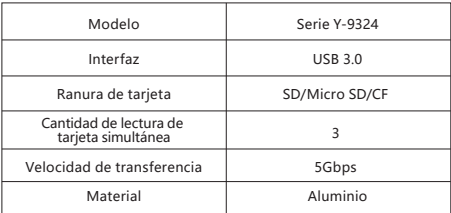

#### Contenido del embalaje

1 x USB 3.0 3-in-1 Card Reader 1 x Manual de usuario

#### FAQ

Q: ¿Por qué la velocidad de transferencia de datos es lenta? A: Por favor, asegúrate de que el host (lado del ordenador) sea también USB3.0.

Q: ¿Por qué no aparece ningún icono (de la tarjeta de memoria) en la pantalla después de la conexión? A: Por favor, inserte la tarjeta de memoria en el lector de tarjetas

primero, y luego conecte el lector de tarjetas a la computadora. Por otro lado, le recomendamos que configure el formato de SD/CF/Micro SD

para que sea exFAT o FAT. No se recomienda el uso de NTFS, ya que afectará al uso de la tarjeta de memoria.

Q: ¿Por qué no puedo leer y escribir en una tarjeta SD/CF/Micro SD después de conectarla correctamente?

A: Por favor, reconozca el método mencionado en el Q2. También, por favor recuerde desbloquear la tarjeta SD.

Q: ¿Cómo formatear la tarjeta SD/CF/Micro SD?

A: Nota: Para evitar la pérdida de datos, por favor haga una copia de seguridad de sus datos ANTES de formatear la tarjeta de memoria. 1) Windows

Haga clic en [Gestión de dispositivos] > [Gestión de discos], encuentre la tarjeta de memoria correcta, haga clic con el botón derecho del ratón en [Formato], elija exFAT o FAT y haga clic en [Aceptar].

2) Mac OS

Eher [Gestión del disco], elija la tarjeta de memoria correcta, haga clic en [Borrar], seleccione el formato y rellene la etiqueta (Nombre del disco), haga clic en [Borrar] para iniciar el formato.

#### **Nota**

1. Por favor, desconecte el lector de tarjetas del ordenador correctamente para evitar la pérdida de datos. 2. Haz clic en el icono de Quitar hardware de forma segura en el área de notificación.

2. No desconecte el lector de la tarjeta mientras transfiere los datos.

#### Garantía

El lector de tarjetas Multi-In-One USB 3.0 de la serie Y-9324 de Unitek está cubierto por la garantía de Unitek por 24 meses. Si el producto falla debido a defectos de fabricación, por favor contáctenos por correo electrónico a: **support\_us@unitek-products.com.**

**日本語**

尊敬するお客様:

この度は、Unitek USB3.0マルチカードリーダーをご購入頂き、誠にあ りがとうございます。いつでも見えるようにこの取扱説明書をご保管し てほしいです。ご不明なところがあったら、お気軽にお問い合わせてく ださいますようお願いします。 **support\_us@unitek-products.com**

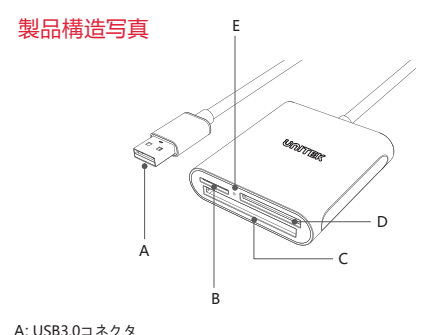

B: マイクロSDカードスロット C: コンパクトフラッシュカードスロット(3.5mm) D: SDカードスロット E: LEDライト

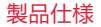

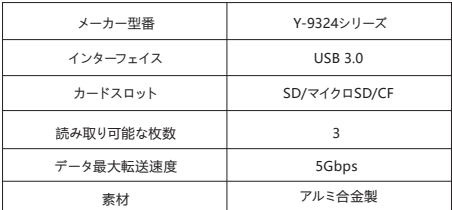

#### バッケージ内容

1 × 本体

1 × 取扱説明書

#### よくあるご質問

Q1:どうしてデータの転送スピードは思ったより遅いと感じた? A1:お客様のパソコンはUSB3.0に対応かどうかを先にご確認くださいます ようお願いします。

Q2: 接続しても画面にメモリーカードのアイコンが表示されません。 A2: メモリーカードをカードスロットに挿入してから、パソコンと接続してく ださい。フォーマットはexFATあるいはFATに設定してください。NTFSは認 識できませんから。

Q3: カードを正しく接続しても認識できません。 A3: Q2の解決策をやってみてください。

Q4: カードをフォーマットする方法がわかりません。 A4: ご注意: データ損失を避けるために、カードをフォーマットする前にデータ のバックアップをしてください。

#### ご注音事項

1. データの損失を避けるために気をつけてカードリーダーをパソコンから取り 外してください。[ハードウェアの安全な取り外し]アイコンをクリックします。 2. データ転送中には、突然にカードリーダーを外さないでください。

#### アフターサービスサポート

品質保証期間:24ヶ月 お問い合わせメールアドレス:**support\_us@unitek-products.com**

※製品に何か不明なところがあったら、いつでもお気軽にお問い合わせくださ い。または、万の一、何か故障が起きた場合にも、弊社にご連絡くださいます ようお願いします。

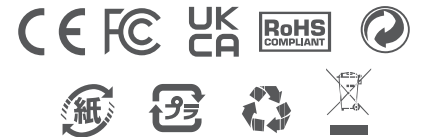